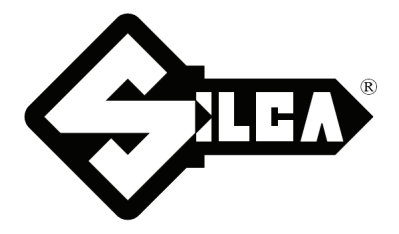

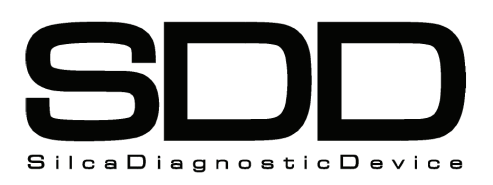

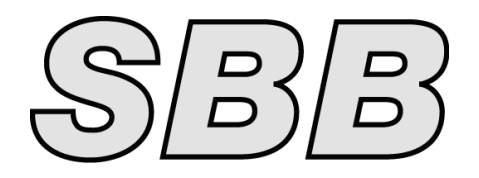

# **SW- FORD® EU (SDD/SBB)**

**CODE: D431415XA - VERS. 2.0** 

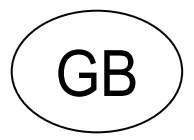

## **INDEX**

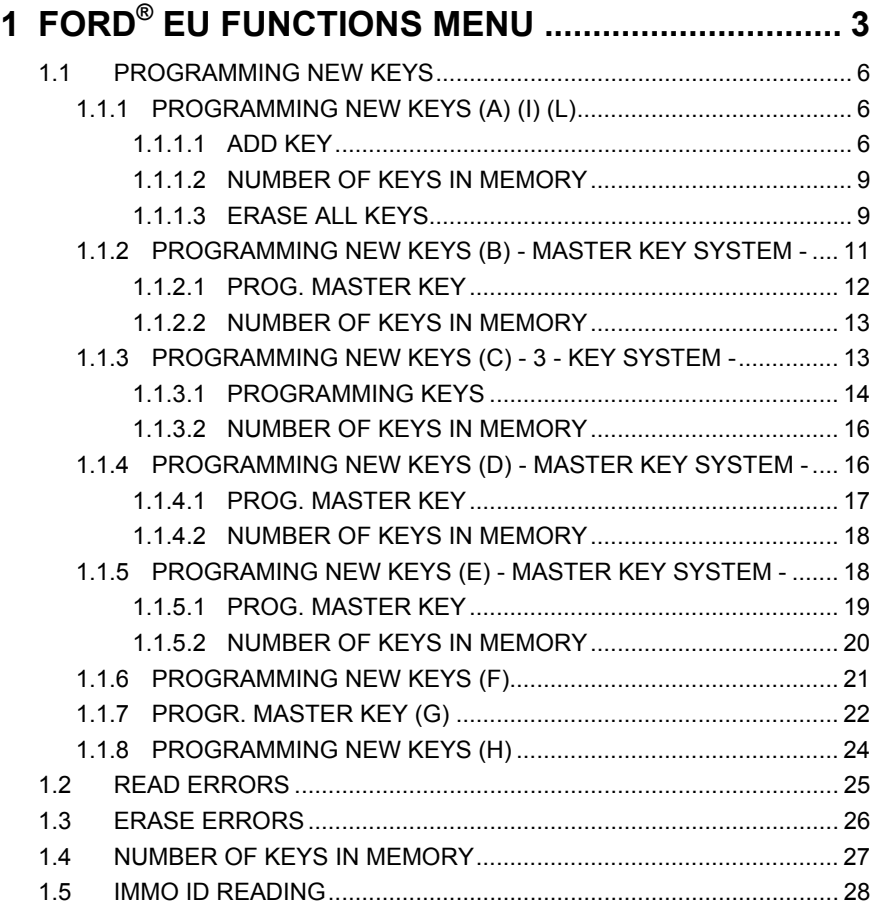

## **SW- FORD® EU (SDD/SBB)**

## <span id="page-2-0"></span>**1 FORD® EU FUNCTIONS MENU**

The functions on these vehicles are:

- Programme new keys (max. 8 or 15 keys in the memory);;
- Read IMMO ID;
- Read the errors present;
- Delete all errors.

To make use of this function, use:

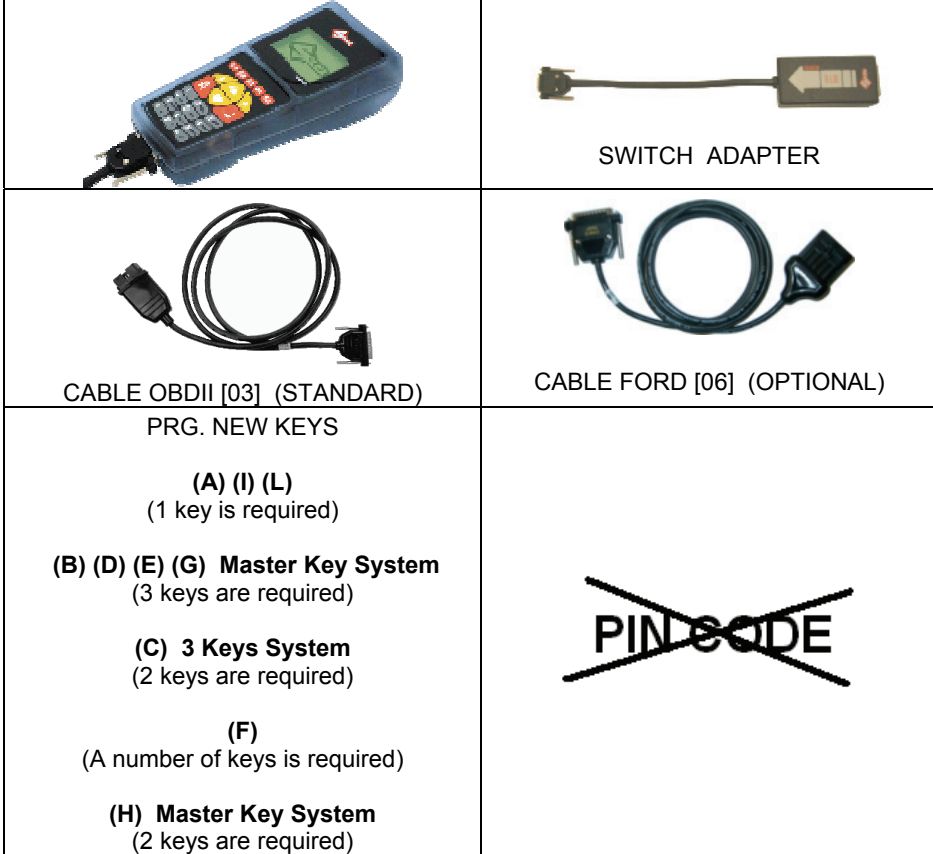

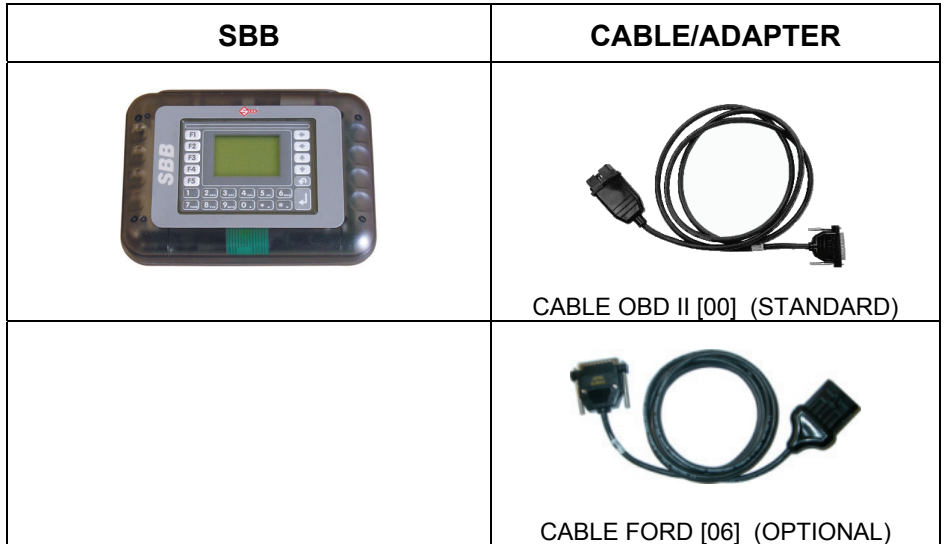

**WHERE TO FIND THE PLUG DIAGNOSTICS**

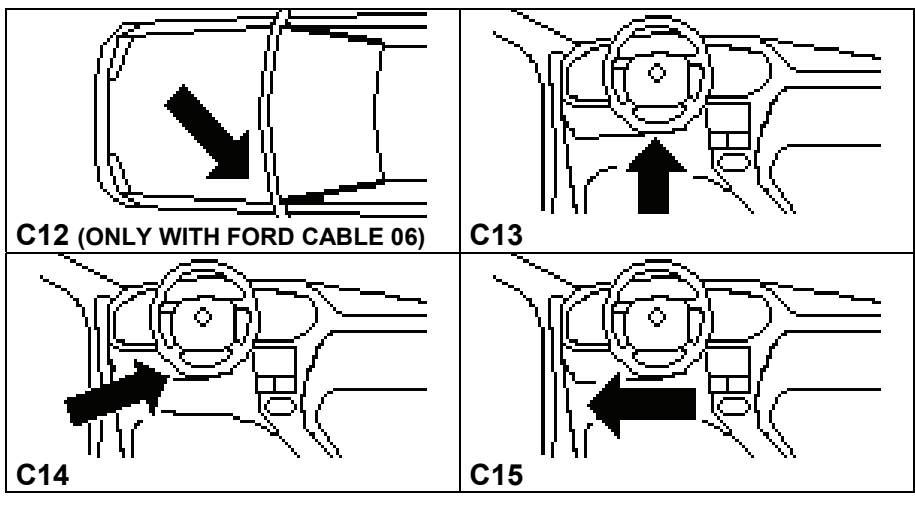

## **SELECTING THE CAR MAKE**

In this case SDD/SBB is unable to automatically recognize the various central units connected. To identify the type of communication procedure to launch, identify:

- CAR MODEL
- YEAR OF MANUFACTURE
- DIESEL/PETROL FUELLED
- RED KEY SYSTEM (the new car had one red and 2 black keys [procedures MKD, MKB, MK])
- 2-KEY SYSTEM (the new key had 2 black keys [procedures 2K, 2KD])
- 3-KEY SYSTEM (the new car had 3 black keys [procedure 3KD])

A characteristic of the list of FORD® models is the column containing a legend [IN SQUARE BRACKETS] that identifies the communication procedure for those models which may require a different procedure:

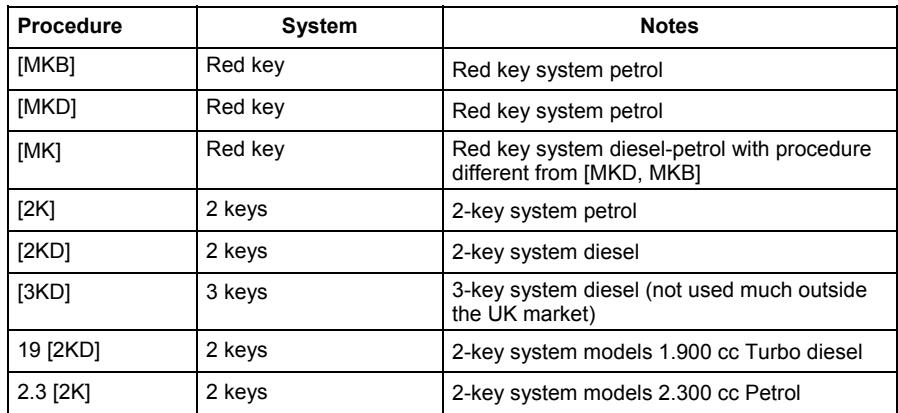

The most complex case which may take longer to programme is the one with a red key where although the year of manufacturer and fuel type are known (e.g. Diesel) there are two possible procedures: [MK, MKD], **ONLY ONE OF WHICH WILL WORK**. In this case there is no choice but to try them both, which may prolong memorization time if the right one is the second one tried.

For other cases which do not involve red key systems it is very important for the customer to provide the right information (2-3 KEYS SYSTEM, DIESEL, PETROL) so that it can be identified without error.

In any case, if the information is partial or wrong (e.g. the customer cannot say whether a Diesel car has a 2 or 3 key system) it will simply increase the time required for memorization as two procedures will have to be tried ([2KD, 3KD]), **ONLY ONE OF WHICH WILL WORK**.

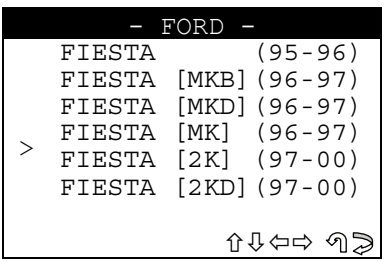

Use the arrow keys to select the make, then press **ENTER.** Press **ESC** to quit.

## **FUNCTIONS MENU**

This section is used to carry out the functions involved, in particular to:

- to memorize new keys in the immobilizer even when all the original keys are missing;
- add new keys in the immobilizer "PROG. NEW KEYS (A)"
- to create a new MASTER key (red key) and two normal keys "PROG. NEW KEYS (B-D-E)"
- erase the code of all keys from the immobilizer memory, provided **at least two being reprogrammed** "PROG. NEW KEYS (A-C)" or reprogrammed three "PROGR. NEW KEYS (B-D-E)"
- check how many keys are in the immobilizer memory;
- erase any anomalies in the immobilizer memory.

**ATTENTION:** the structure of the programming system for FORD® is such that **one or more keys cannot be erased individually from the vehicle.** 

## **OPERATIONAL NOTES**

**ALWAYS USE THE (03) OBDII FORD CABLE; USE THE SPECIFIC (06) CABLE FOR MODELS WITHOUT THE DIAGNOSTICS SOCKET.** 

- Use the machine to programme/erase keys from the immobilizer memory only when absolutely necessary, **the programming or deletion procedure may take up to 30 minutes;**
- if possible, use the direct manual programming/deletion procedure described in the HELP F2 menu.

#### **TRYING TO START A CAR WITH A KEY NOT IN THE MEMORY**

In such cases the immobilizer system protection is activated and the vehicle cannot be started even with enabled keys; in this situation the immobilizer warning light flashes rapidly.

To release the vehicle, place an enabled key into the ignition block and take to the ON position until the immobilizer warning light goes out (the procedure takes a few minutes).

The structure of the FORD**®** functions menu is as follows:

There is already a key in the ON position on the ignition unit.

The display will show:

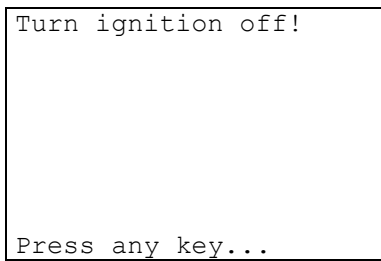

Turn the key to the OFF position; the display will show:

<span id="page-5-0"></span>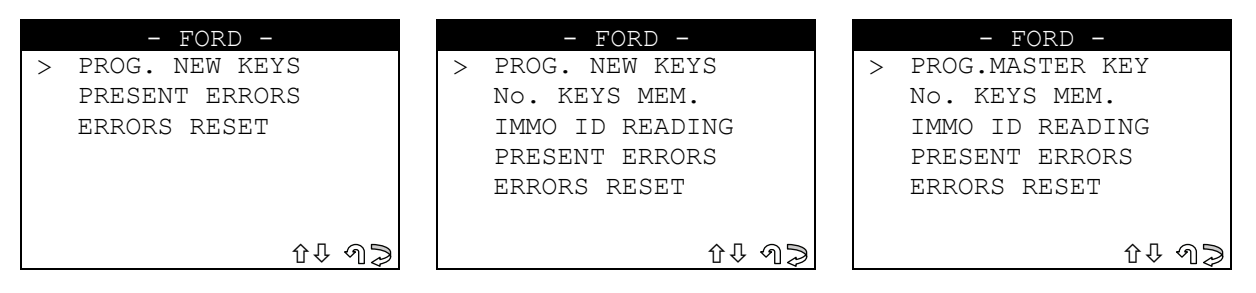

- Select and press **ENTER.**

## **1.1 PROGRAMMING NEW KEYS**

## **1.1.1 PROGRAMMING NEW KEYS (A) (I) (L)**

This function is used to add keys to the immobilizer or erase them. To enable the function select "PROG. NEW KEYS" and press ENTER. The display will show:

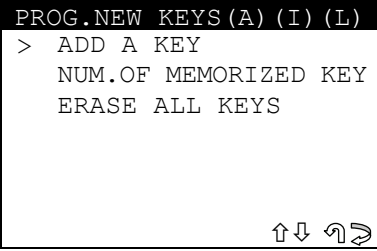

#### **1.1.1.1 ADD KEY**

This function is used to add a new key.

- Select **"ADD"** and press **ENTER**; the display will show:

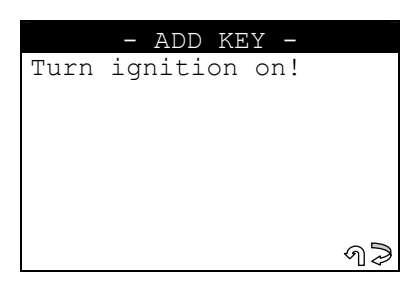

- Turn the key to the **ON position**. **ESC** to quit; **ENTER** to continue. After a few seconds the display will show:

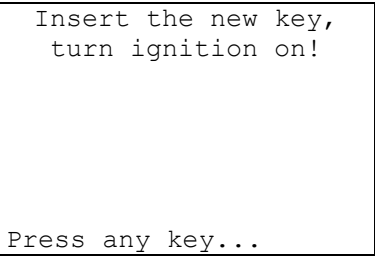

- Insert the **key to be programmed**, turn to the **ON position** and press a key.

The display will show:

```
Safety access 
procedure 
Elapsed time: 
XX / max 800 sec
```
A dialogue then begins between the device and the immobilizer central unit, which may take up to 800 sec.

If communication and data transfer has taken place successfully, at the end of the operation the display will show:

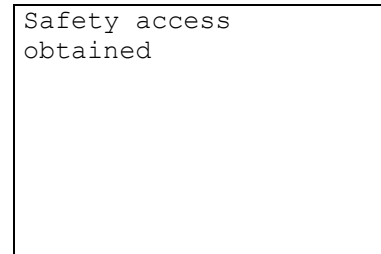

The **key programming stage** will then begin on the vehicle. After a few seconds the following message will appear:

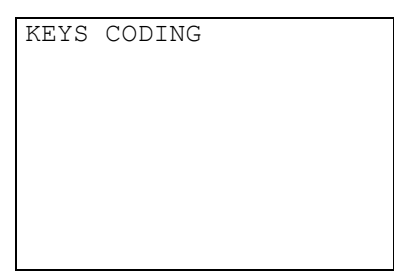

If the key programming stage is successful the following message will appear along with the new amount of keys that has been memorize:

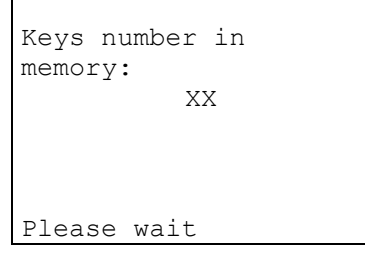

After a few seconds the following message will appear:

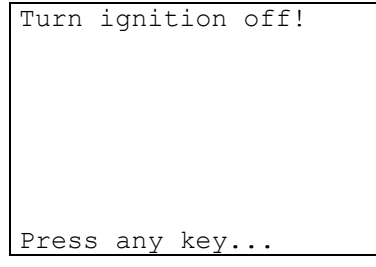

- Turn the key to the **OFF position** and press a key.

#### **KEY TESTING**

<span id="page-7-0"></span>**ATTENTION: to check that the memorized keys work, test by turning on the car engine. If there are problems, repeat the operation.** 

## **OPERATION ARCHIVES - USER DATA**

At the end of the programming operation the display will show:

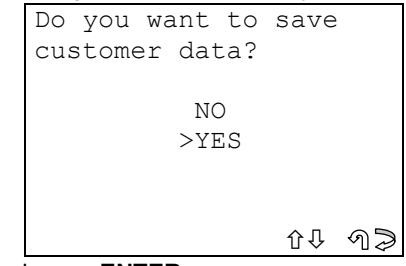

- Select YES/NO and press **ENTER.**
- **No**, to return to the screen showing **IMMOBILIZER functions menu**
- Yes, to memorize the data for the operation just completed
- **ESC** to quit.

## **USER DATA ARCHIVE**

To enter user data the display will show:

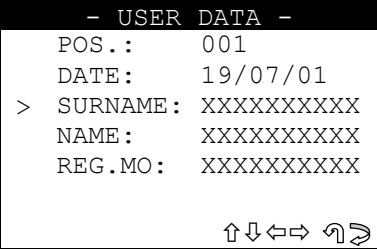

- SURNAME (required) (**12 characters**).
- NAME / NUMBER PLATE (optional) (**12 characters**).
- The following data will be saved automatically:
- **POS.**: Location where the data will be saved
- **DATE: Operation date**
- **MAKE**: Make of the vehicle for which the operation was performed
- **MODEL**: Model of the vehicle for which the operation was performed
- YEAR Model year
- Keys Mem.: Number of keys stored in memory
- **PIN CODE:** (if storage is confirmed by an operator)
- **IMMO ID:** Immobilizer control unit ID

To enter the data:

- use the  $\hat{U} \oplus \hat{K}$  keys to position on the desired item.
- $pres \Rightarrow$  to enter and select the field where the text is to be typed.
- Press **ENTER** to confirm.
- Select **ESC** to quit and save the customer data**.**

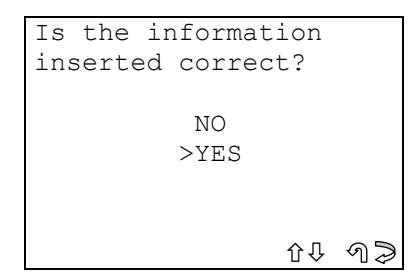

- Select and press **ENTER.**
- No, to return to the data entry screen.
- Yes, to save the customer data entered in the archive.
- Select **ESC** to quit.

## <span id="page-8-1"></span><span id="page-8-0"></span>**1.1.1.2 NUMBER OF KEYS IN MEMORY**

This function is used to view the number of keys stored in the immobilizer memory. After selection the display will show:

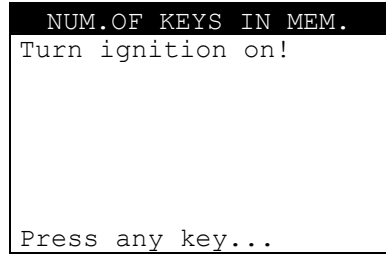

- Turn the key to the **ON position** and press a key.

The display will show:

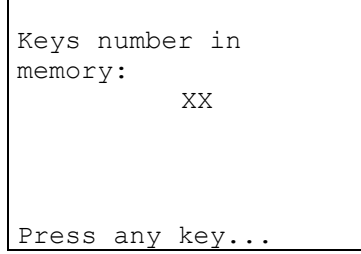

Press a key to continue.

The display will show:

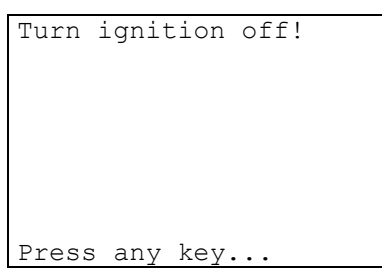

- Turn the key to the **OFF position** and press a key.
- Remove the key.

#### **1.1.1.3 ERASE ALL KEYS**

This function is used to erase all the keys stored in the immobilizer memory. To do this two keys must be memorized.

**ATTENTION: The procedure for deletion of the memorized keys requires programming of two keys so that the immobilizer can start the vehicle.** 

> - Select the item **"ERASE ALL KEYS"** from the **"PROG. NEW KEYS"** menu and press **ENTER.**

The display will show:

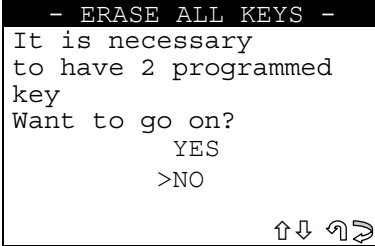

- Select YES/NO and press **ENTER.**
- No, to return to the data entry screen.
- Yes, to store the data entered in the archive.
- ESC, to quit.

The display will show:

```
Turn ignition on! 
Press any key...
```
- Insert the key, turn to the **ON position** and press a key. The display will show:

```
Safety access 
procedure 
Elapsed time: 
XX / max 800 sec
```
A dialogue then begins between the device and the immobilizer central unit, which may take up to 800 sec.

If communication and data transfer has taken place successfully, at the end of the operation the display will show:

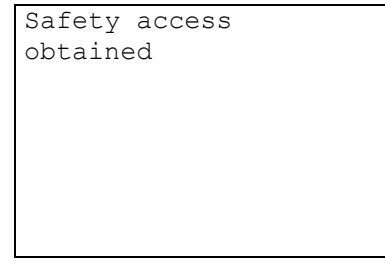

The **deletion of all keys** will then begin. After a few seconds the display will show:

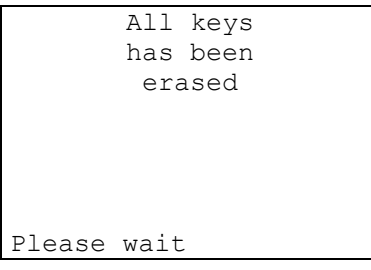

Key deletion terminated.

The **programming of the 2 keys** in the vehicle then takes place.

After a few seconds, if programming of the **1st key** has taken place successfully, the display will show the message.

```
Keys number in 
memory: 
            1 
Please wait
```

```
Follow the procedure: 
Turn ignition off! 
Insert the second key! 
Turn ignition on 
within 10 sec. 
Press any key...
```
- <span id="page-10-0"></span>- Turn the **1st key** to the **OFF position**, insert the **2nd key** and turn to the **ON position**; do not take more than **10 seconds**.
- Press a key to continue.
- The **programming of the 2nd key** in the vehicle then takes place**.**

After a few seconds, if programming takes place successfully, the display will show the message:

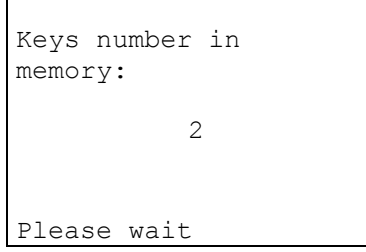

After a few seconds the display will show:

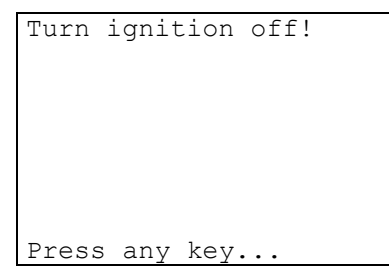

- Turn the key to the **OFF position** and press a key.

#### **OPERATION ARCHIVES - USER DATA**

(the flow chart is the same as that described on pag.  $8$ )

## **1.1.2 PROGRAMMING NEW KEYS (B) - MASTER KEY SYSTEM -**

This function is used to create a new MASTER key (Red Key).

When a new MASTER KEY is programmed all the previously programmed keys are automatically erased and 3 keys are programmed, one of which is the master key.

To activate the function, select "PROG.NEW KEYS" and press ENTER.

The display will show:

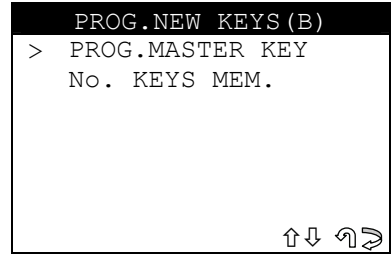

## <span id="page-11-0"></span>**1.1.2.1 PROG. MASTER KEY**

This function is used to create a new MASTER key.

- **ATTENTION: The memorization procedure for the master key requires the programming of 3 keys in the central unit. The first of the 3 keys programmed is the MASTER KEY.** 
	- Select "PROG. MASTER KEY" and press ENTER; the display will show:

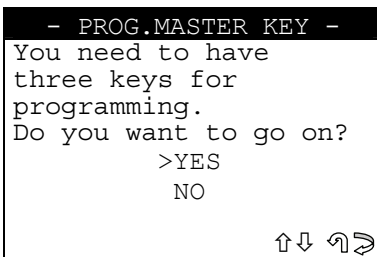

- Select and press **ENTER**.
- **NO**, returns to the previous menu
- YES, proceeds with programming
- **ESC** returns to the previous screen

The display will show:

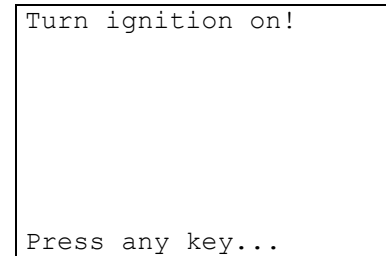

- Turn the key to the **ON** position and press a key to continue. After a few seconds the display will show:

```
Safety access 
procedure 
Elapsed time: 
XX / max 560 sec
```
The device and central immobilizer unit then begins a dialogue that could last up to 560 seconds. If communication and data exchange has been successful, the display will show:

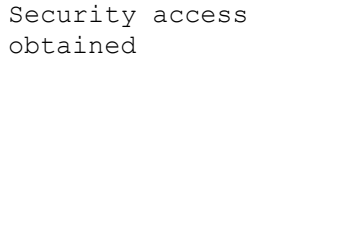

```
Turn ignition off 
and fit the 3 keys 
one after the other, 
turning them to the 
ON position. 
The 1st fitted will 
be the master key
Press any key...
```
<span id="page-12-0"></span>**The key programming stage** on the car begins at this point. Fit the 3 keys to be programmed one after the other and turn to the **ON** position, making sure to fit first the key that will become the MASTER KEY.

Press a key to continue.

```
Check in sequence 
that the second and 
third keys 
programmed start the 
car.(DO NOT USE THE 
MASTER KEY FOR THIS 
TEST).
Press a key...
```
#### **KEY TEST**

**ATTENTION:** to check that the procedure has been carried out properly, check car ignition using the second and third keys programmed. If one or both of the keys do not start the car, repeat the operation. **Never use the Master key to start the car.** Press any key to memorize the User data.

#### **ARCHIVING OPERATION - USER DATA**

(the flow chart is the same as that described on page [8](#page-7-0))

#### **1.1.2.2 NUMBER OF KEYS IN MEMORY**

(the flow chart is the same as that described on chap. [1.1.1.2,](#page-8-1) pag. [9\)](#page-8-1)

## **1.1.3 PROGRAMMING NEW KEYS (C) - 3 - KEY SYSTEM -**

This function is used to add or erase keys in the immobilizer. - To activate the function, select "**PROG. NEW KEYS**" and press ENTER. The display will show:

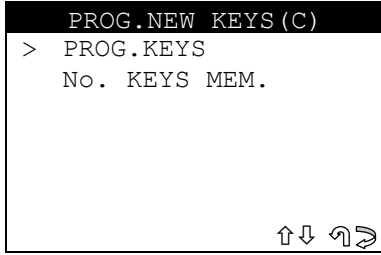

## <span id="page-13-0"></span>**1.1.3.1 PROGRAMMING KEYS**

- This function is used to add two operating keys deleting all the previously memorized keys.
- Select "**PROG. KEYS**" and press **ENTER**; the display will show:

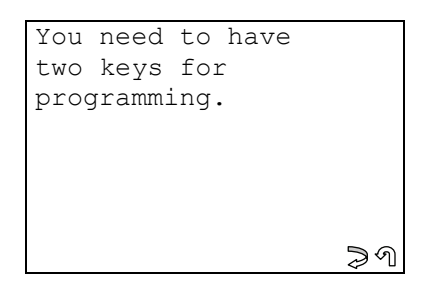

- **ESC** to quit;
- **ENTER** to continue.

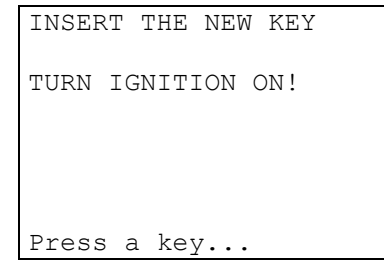

- Enter the **key to be programmed**, turn to the ON position and press any key. The display will show:

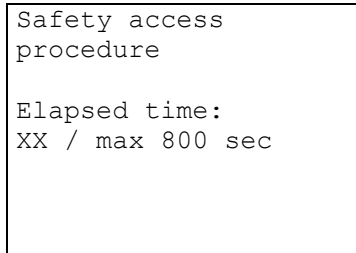

The device and central immobilizer unit now begin to communicate, which may take up to 800 sec. If communication and data exchange has been successful, the display will show:

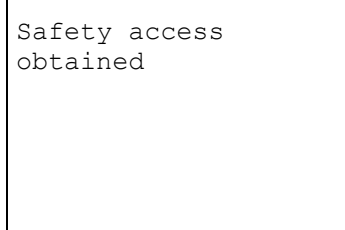

 $\mathbf{r}$ 

```
Safety access 
procedure 
Elapsed time: 
XX / max 1000 sec
```
The device and central immobilizer unit now begin to communicate, which may take up to 1000 sec. If communication and data exchange has taken place properly, the display will show:

```
Safety access 
obtained
```
The **deletion of all keys** will then begin. After a few seconds the display will show:

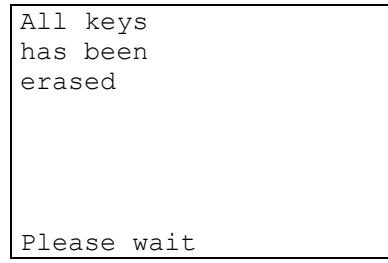

All the keys has been erased.

**Programming of the 2 keys** in the car now starts.

After a few seconds, if the **1st key** has been programmed successfully, the display will show the message:

```
Keys number in 
memory: 
            1 
Please wait
```
After a few seconds the display will show:

```
Follow the procedure: 
Turn ignition off! 
Insert the second key! 
Turn ignition on 
within 10 sec. 
Press any key...
```
- <span id="page-15-0"></span>- Turn the **1st key to the OFF position**, fit the **2nd key** and turn to the **ON position**; all within **10 seconds**.
- Press any key to continue.

The **programming of the 2nd key** in the vehicle then takes place**.** 

After a few seconds, if the key has been programmed successfully, the display will show the message:

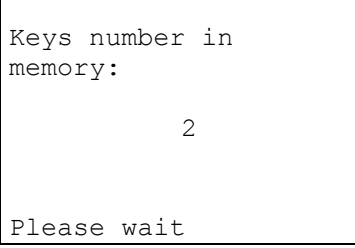

After a few seconds the display will show:

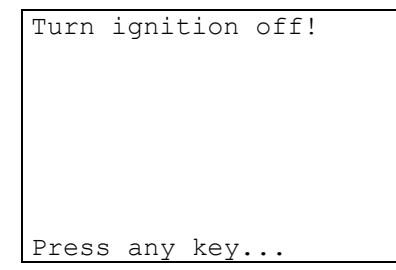

- Turn the key to the **OFF position** and press any key.

## **KEY TESTING**

**ATTENTION: To check that the memorized keys work, carry out at least 2 tests to start the engine. If the test is negative, repeat the operation.** 

#### **ARCHIVING OPERATION - USER DATA**

(the flow chart is the same as that described on page [8](#page-7-0))

#### **1.1.3.2 NUMBER OF KEYS IN MEMORY**

(the flow chart is the same as that described on chap. [1.1.1.2,](#page-8-1) pag. [9\)](#page-8-1).

## **1.1.4 PROGRAMMING NEW KEYS (D) - MASTER KEY SYSTEM -**

This function is used to create a new MASTER key (Red Key). When a new MASTER key is programmed, all the previously programmed keys are automatically erased. 3 keys are programmed, one of which is the master key.

- To activate the function, select "**PROG. NEW KEYS**" and press **ENTER**.

The display will show:

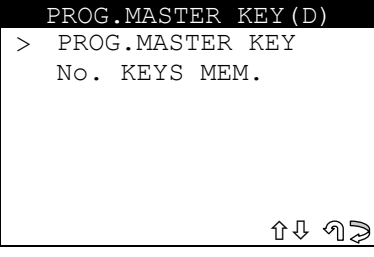

## <span id="page-16-0"></span>**1.1.4.1 PROG. MASTER KEY**

This function is used to create a new MASTER key.

**ATTENTION: The master key memorizing procedure requires the programming of 3 keys in the central immobilizer unit, the first of which is the MASTER KEY.** 

- Select "**PROG. MASTER KEY**" and press **ENTER**; the display will show:

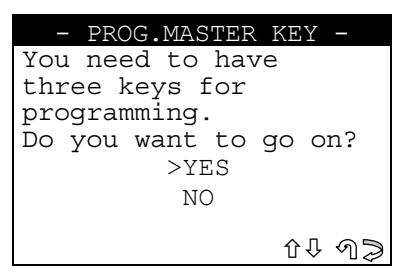

- Select and press **ENTER**.
- **NO**, returns to the previous menu
- YES, proceeds with programming
- **ESC** returns to the previous screen

The display will show the message:

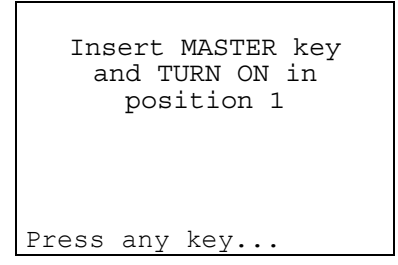

Turn the key to position 1 (first click on ignition block) and press any key to continue. After a few seconds the display will show:

```
Safety access 
procedure 
Elapsed time: 
XX / max 560 sec
```
The device and central immobilizer unit now start to communicate, which may take up to 560 seconds.

If communication and data exchange has been successful, at the end of the operation the display will show:

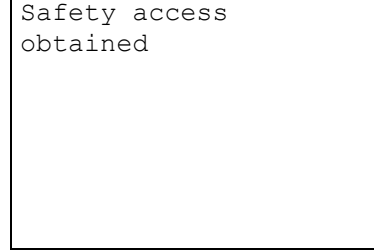

```
Turn ignition off 
and fit the 3 keys 
one after the other, 
turning them to the 
ON position. 
The 1st fitted will 
be the master key 
Press any key...
```
<span id="page-17-0"></span>Programming of the keys in the car now starts; fit the three keys to be programmed in sequence and turn to the ON position, taking care to fit the MASTER KEY first (the one already in the ignition block).

Press any key to continue.

```
Check in sequence 
that the second and 
third keys 
programmed start the 
car.(DO NOT USE THE 
MASTER KEY FOR THIS 
TEST).
Press any key...
```
#### **KEY TESTING**

**ATTENTION: to check that the procedure has been carried out properly, test ignition of the engine by using the second and third keys programmed. If one or both the keys do not start the car, repeat the operation. Never use the master key to start the car.**  Press any key to memorize the user data.

#### **ARCHIVING OPERATION - USER DATA**

(the flow chart is the same as that described on page [8](#page-7-0))

#### **1.1.4.2 NUMBER OF KEYS IN MEMORY**

(the flow chart is the same as that described on chap. [1.1.1.2,](#page-8-1) pag. [9\)](#page-8-1)

## **1.1.5 PROGRAMING NEW KEYS (E) - MASTER KEY SYSTEM -**

This function is used to create a new MASTER key (Red Key).

When a new MASTER KEY is programmed, all previously programmed keys are automatically erased.

3 keys are programmed, one of which is the master key.

- Select "**PROG. NEW KEY**" and press **ENTER**.

The display will show:

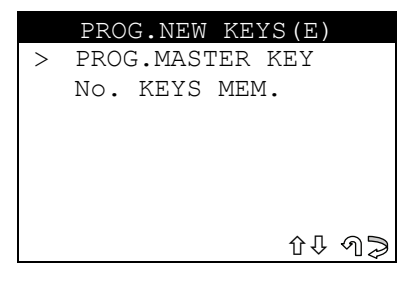

## <span id="page-18-0"></span>**1.1.5.1 PROG. MASTER KEY**

This function is used to create a new MASTER key.

**ATTENTION: The master key memorizing procedure requires programming of 3 keys in the central unit, the first one of which is the MASTER KEY.** 

- Select "**PROG. MASTER KEY**" and press **ENTER**; the display will show:

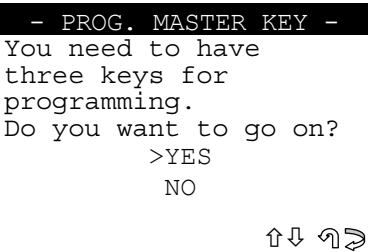

- Select and press **ENTER**.
- **NO**, returns to the previous menu
- YES, proceeds with programming
- **ESC** returns to the previous screen

The display will show the message:

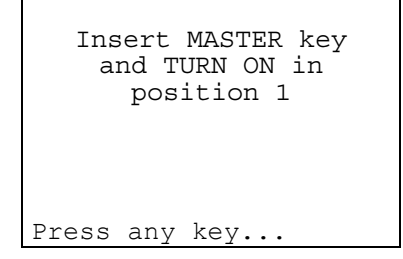

Turn the key to position 1 (first click on the ignition block) and press any key to continue.

After a few seconds the display will show:

```
Safety access 
procedure 
Elapsed time: 
XX / max 560 sec
```
The device and central immobilizer unit now start to communicate, which may take up to 560 seconds.

If communication and data exchange has been successful, at the end of the operation the display will show:

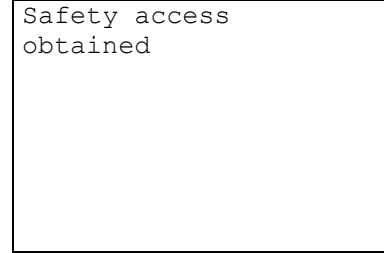

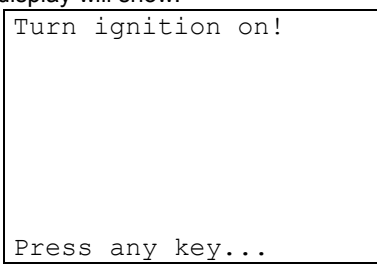

<span id="page-19-0"></span>- Turn the key to the **ON position ( II )** and press any key.

```
Safety access 
procedure 
Elapsed time: 
XX / max 1000 sec
```
The device and central immobilizer unit now start to communicate, which may take up to 1000 seconds. If communication and data exchange has been successful, at the end of the operation the display will show:

```
Safety access 
obtained
```
After a few seconds the display will show:

```
Start the car with 
      all 3 keys 
      START WITH 
      MASTER KEY 
Press any key...
```
**Programming of the keys** in the car now starts; fit the three keys to be programmed in sequence and turn on the engine, taking care to fit the MASTER KEY first (the one already in the ignition block).

Press any key to continue.

#### **KEY TESTING**

**ATTENTION: to check that the procedure has been carried out properly, test ignition of the engine by using the second and third keys programmed. If one or both the keys do not start the car, repeat the operation. Never use the master key to start the car.** 

Press any key to memorize the user data.

#### **ARCHIVING OPERATION - USER DATA**

(the flow chart is the same as that described on page [8](#page-7-0))

#### **1.1.5.2 NUMBER OF KEYS IN MEMORY**

(the flow chart is the same as that described on chap. [1.1.1.2,](#page-8-1) pag. [9\)](#page-8-1).

## <span id="page-20-0"></span>**1.1.6 PROGRAMMING NEW KEYS (F)**

This function is used to add or delete keys in the immobilizer.

- To activate the function, select "**PROG. NEW KEYS**" and press **ENTER**. The display will show:

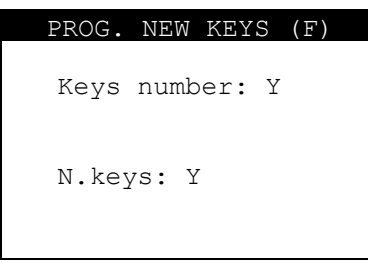

- Enter the **number of keys** to be programmed and press **ENTER.**
- Press **ESC** to quit;
- Press **ENTER** to continue.

The display will show:

```
Safety access 
procedure 
Elapsed time: 
XX / max 800 sec
```
The device and central immobilizer unit now start to communicate, which may take up to 800 seconds. If communication and data exchange has been successful, at the end of the operation the display will show:

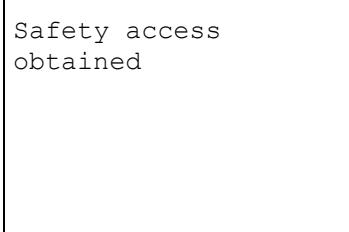

The **key programming stage** will then begin on the vehicle. After a few seconds the following message will appear:

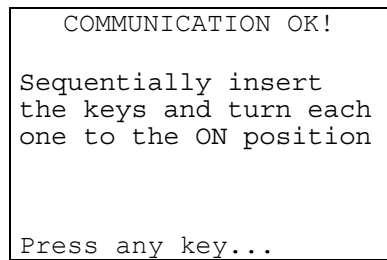

Memorization of the keys in the car will now begin.

- **Insert all the keys to be memorized one after the other, turning each one to the ON position.**  If errors occur during programming, the immobilizer warning light (located on the dashboard) will flash rapidly. Repeat the operation.
- Press a key to continue; the display will show:

```
If the warning light 
on the console is 
blinking repeat the 
procedure because an 
error with the keys 
has occured
Press any key...
```
## **KEY TESTING**

- <span id="page-21-0"></span>**ATTENTION: to check that the memorized keys work, test by turning on the car engine. If there are problems, repeat the operation.** 
	- Press a key to continue.

#### **ARCHIVING OPERATIONS - USER DATA**

(The flow chart is the same as that described on page [8](#page-7-0)).

## **1.1.7 PROGR. MASTER KEY (G)**

This function is used to create a new MASTER key (Red Key).

When a new MASTER key is programmed, all the previously programmed keys are automatically deleted. 3 keys are programmed, one of which is the master key.

- To activate the function, select "**PROG.NEW KEYS**" and press **ENTER**.

The display will show:

**ATTENTION: The master key memorizing procedure requires the programming of 3 keys in the central immobilizer unit, the first of which is the MASTER KEY.** 

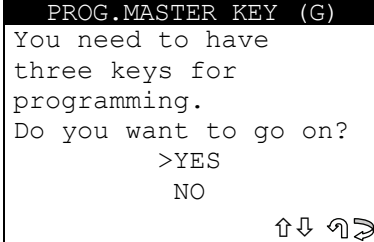

- Select **NO/YES** and press **ENTER**.
- **NO**, returns to the previous menu
- **YES**, proceeds with programming
- **ESC** returns to the previous screen

The display will show the message:

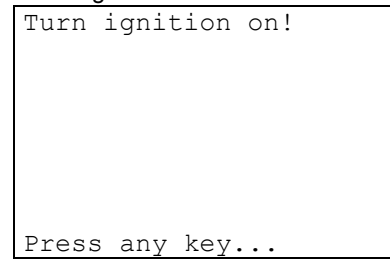

Turn the key to the **ON position** and press a key.

```
Safety access 
procedure 
Elapsed time: 
XX / max 600 sec
```
A The device and central immobilizer unit now start to communicate, which may take up to 600 seconds. If communication and data exchange has been successful, at the end of the operation the display will show:

```
Safety access 
obtained
```
After a few seconds the display will show:

```
Turn ignition off 
and fit the 3 keys 
one after the other, 
turning them to the 
ON position. 
The 1st fitted will 
be the master key
Press any key...
```
Programming of the keys in the car now starts; fit the three keys to be programmed in sequence and turn to the ON position, taking care to fit the MASTER KEY first (the one already in the ignition block).

Press any key to continue.

```
Check in sequence 
that the second and 
third keys 
programmed start the 
car.(DO NOT USE THE 
MASTER KEY FOR THIS 
TEST).
Press a key...
```
#### **KEY TESTING**

**ATTENTION: to check that the procedure has been carried out properly, test ignition of the engine by using the second and third keys programmed. If one or both the keys do not start the car, repeat the operation. Never use the master key to start the car.**  Press any key to memorize the user data.

## **ARCHIVING OPERATION - USER DATA**

(the flow chart is the same as that described on page [8](#page-7-0)).

## <span id="page-23-0"></span>**1.1.8 PROGRAMMING NEW KEYS (H)**

This function is used to add or delete keys in the immobilizer. - To activate the function select " **PROG. NEW KEYS** " and press **ENTER**. The display will show:

#### **ATTENTION: the procedure to memorize the key provides for the programming of at least 2 keys in the centralized unit.**

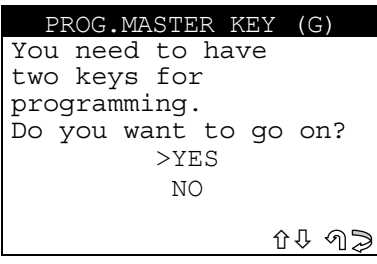

- Select**NO/YES** and press **ENTER**.
- NO, to return to the previous menu
- YES, to proceed with programming
- **ESC** to return to the previous screen

The display will show the message:

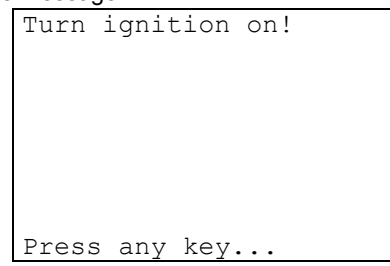

Turn the key to the **ON position** and press any key to continue. After a few seconds the display will show:

```
Safety access 
procedure 
Elapsed time: 
XX / max 600 sec
```
Communication then starts between the device and immobilizer centralized unit and may last up to 600 seconds. If the communication and data exchange have taken place successfully the display will show:

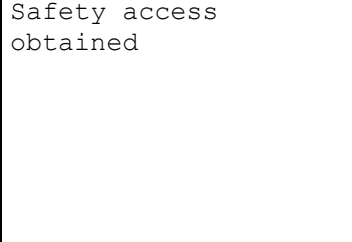

```
Follow the procedure: 
Turn ignition off! 
Insert the second key! 
Turn ignition on 
within 10 sec. 
Press a key...
```
<span id="page-24-0"></span>Programming the keys in the vehicle then takes place.

- Turn the key in the ignition block to the **OFF position** and remove.
- Fit the second key to be programmed into the ignition block and turn to the ON position.
- Carry out all these operations within 10 seconds.
- Press any key to continue.

If the two keys has been memorized, the display will show:

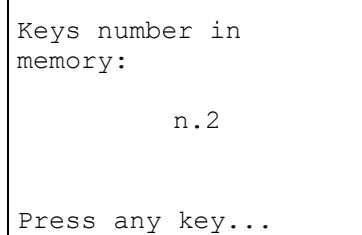

If the number of keys memorized is different, repeat the procedure, making sure that the transponders in the keys are the right ones and working properly.

Press any key to continue.

The display will show:

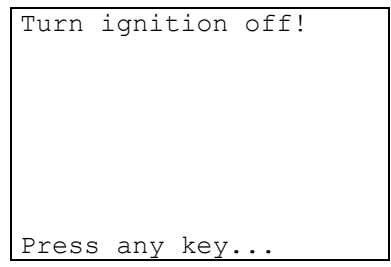

- Turn the key to the **OFF position** and press any key.

#### **KEY TESTING**

**ATTENTION: to check that the memorized keys work, test by turning on the car engine. If there are problems, repeat the operation.** 

#### **ARCHIVING OPERATIONS - USER DATA**

(the flow chart is the same as that described on page [8](#page-7-0))

## **1.2 READ ERRORS**

This function is used to check for anomalies in the immobilizer memory. Select then press **ENTER**; the display will show:

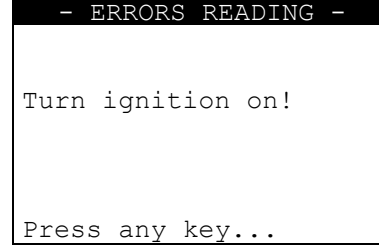

- Turn the key to the **ON position** and press a key

## <span id="page-25-0"></span>**NO ERRORS**

If there are no anomalies in the memory, after a few seconds the display will show:

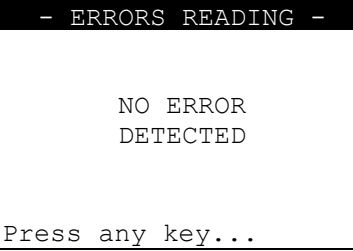

## **ERRORS FOUND**

If there are anomalies in the memory, the display will show how many errors (XX) there are in the central unit::

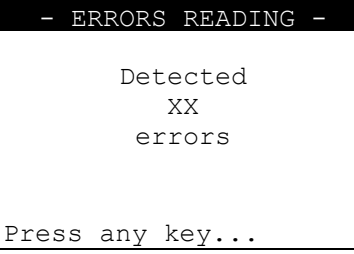

Press a key to view a description of the error:

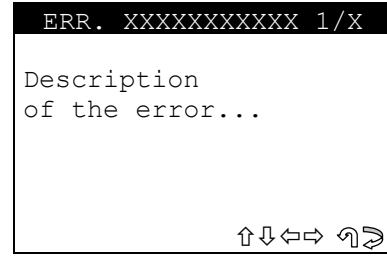

- **ERR: XXXXXXXXXXX** error code.
- Press  $\hat{U} \oplus \hat{C}$  to scroll all the errors found.
- Select **ESC** to quit.
- The display will show:

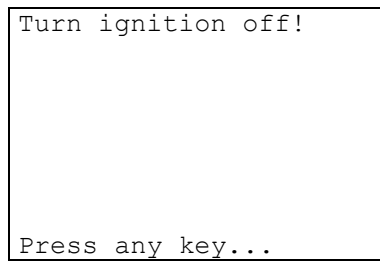

- Turn the key to the **OFF position** and press a key.

## **1.3 ERASE ERRORS**

Select **NO/YES** then press **ENTER;** the display will show:

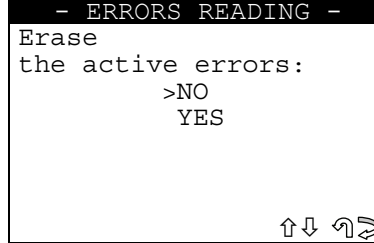

- <span id="page-26-0"></span>- Select and press **ENTER.**
- No, to return to the previous menu.
- **Yes**, to erase the errors in the memory.
- Select **ESC** to quit. The display will show:

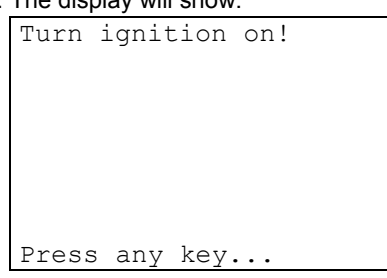

- Turn the key to the **ON position** and press a key. After a few seconds the following message will appear:

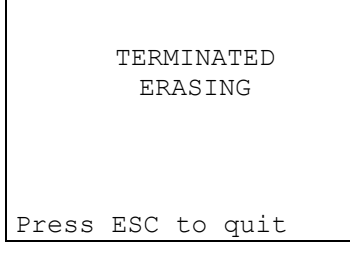

Select **ESC** to quit.

The display will show:

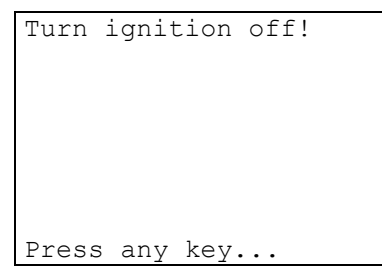

Turn the key to the **OFF position** and press a key.

## **1.4 NUMBER OF KEYS IN MEMORY**

This function is used to view the number of keys memorized in the immobilizer. After selection the display will show:

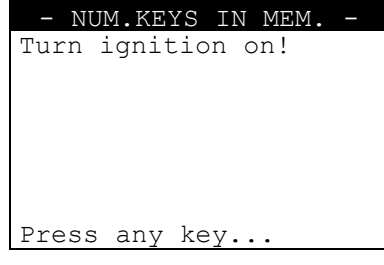

- Turn the key to the **ON position** and press any key. The display will show:

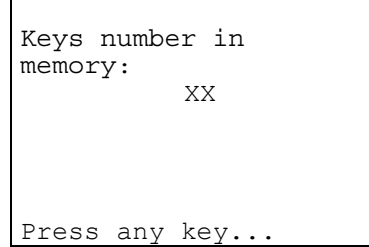

Press any key to continue.

<span id="page-27-0"></span>The display will show:

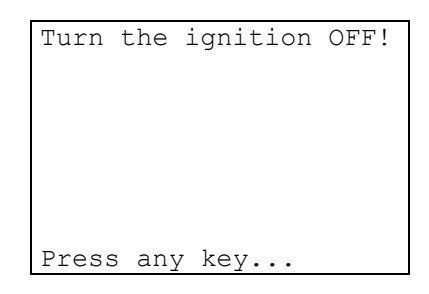

- Turn the key to the **OFF position** and press a key.
- Remove the key.

## **1.5 IMMO ID READING**

This function is used to view the immobilizer identification (Serial number) - Select and press **ENTER**, the display will show:

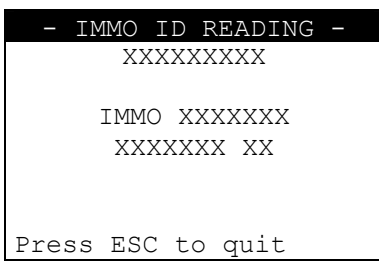

- Select **ESC** to quit.

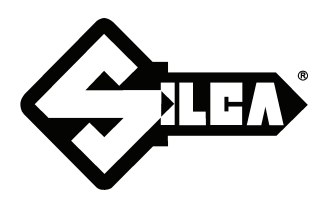

**SILCA S.p.A. Via Podgora, 20 (Z.I.) 31029 VITTORIO VENETO (TV) Tel. 0438 9136 Fax 0438 913800 www.silca.it**

In the United Kingdom **SILCA Ltd.** Kimpton Road - Sutton SURREY SM3 9QP Tel. 0208 6416515 Fax 0208 6441181 E-mail: sales@silcaltd.co.uk

#### In Germany

**SILCA GmbH** Siemensstrasse, 33 42551 VELBERT Tel. 02051 2710 Fax 02051 271172 E-mail: info@silca.de

In France

**SILCA S.A.** 78440 PORCHEVILLE Tel. 01 30983500 Fax 01 30983501 E-mail: info@silca.fr

In Spain

## **SILCA KEY SYSTEMS S.A.**

C/Santander 73A BARCELONA - SPAIN Tel. 0034 934981400 Fax 0034 932788004 E-mail: silca@silca.es

Members of the Kaba Group

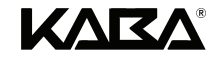